# Canvas Parent Account Mobile App

MARCH 2017

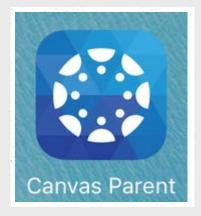

The Canvas Parent Account Mobile App is now available for Android and iOS users. With the app, parents will be able to receive alerts, reminders, and view the course list by student, rather than one long list of all student courses.

Parents are able to login using their existing parent account, but will need link the student accounts again in the app. The app will not replace access through the Canvas site, as users will still need to use the full site to view full course content.

The following guides will walk you through creating your account. Please note, the institution will be "IUSD". If you have any issues, please contact <a href="mailto:helpdesk@iusd.org">helpdesk@iusd.org</a>

How do I create an account in the Canvas Parent app on my iOS device?

How do I create an account in the Canvas Parent app on my Android device?

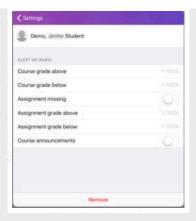

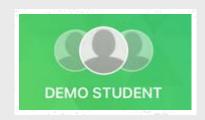

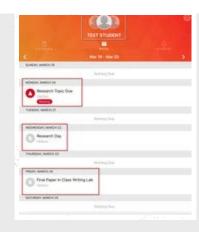

### alerts

Alerts can be tailored to each student to help parents keep track of student progress.

Parents can be alerted when a course or assignment grade is above or below the percentage set in the app. Parents can also decide whether they would like to be alerted if an assignment is missing or when an announcement is posted to a course.

#### How to set up alerts for iOS

How to set up alerts for Android

# view courses by student

Using the Canvas site is more in depth, but can be more confusing for parents of multiple students in middle and upper grades. With the Canvas Parent App, parents will have course lists organized by student.

## assignment reminders

Parents are able to create reminders that are tied to their student's assignments and events. This allows parents to receive reminders on their phone for upcoming course events or assignments without interfering with the linked student's settings.

Creating reminders for iOS

Creating reminders for Android

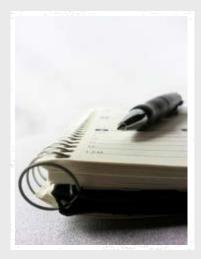

### guides

For a full list of the Canvas Parent App guides, please use the links below.

Canvas Parent iOS Guide

Canvas Parent Android Guide

## need help?

If you have forgotten your password for your parent account or need assistance, please send the details of your issue to <a href="mailto:helpdesk@iusd.org">helpdesk@iusd.org</a>.

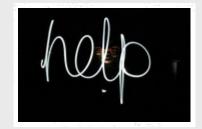

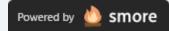